**OctaMEDPlayer**

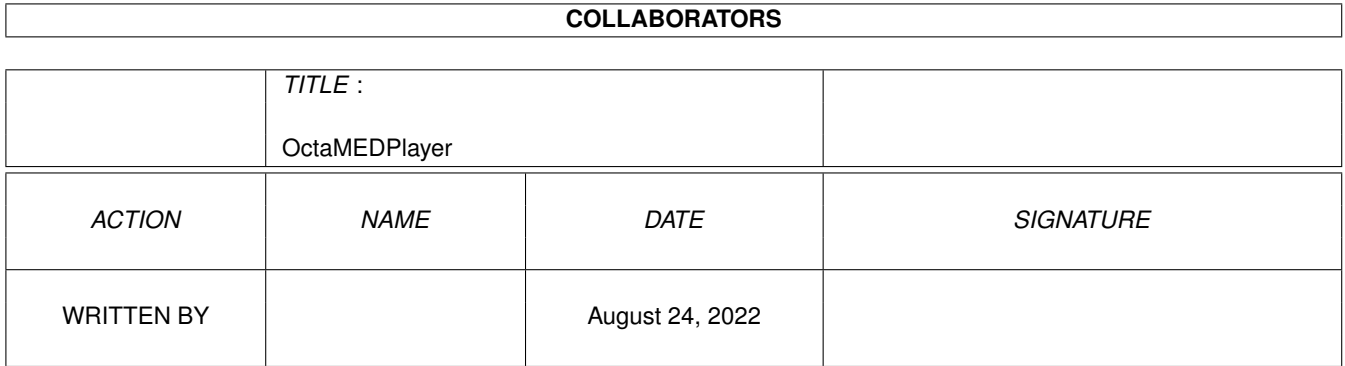

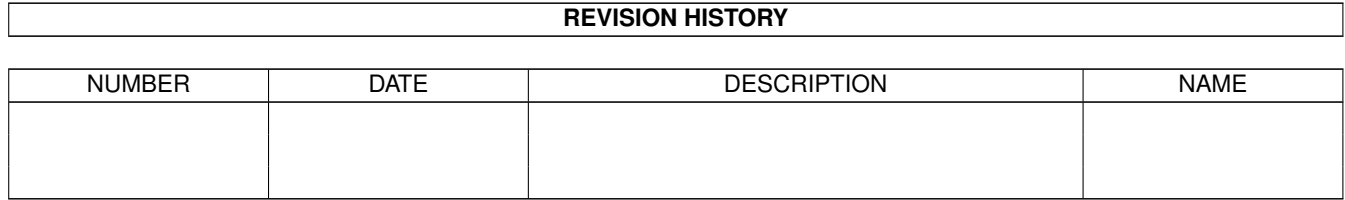

# **Contents**

#### [1](#page-3-0) OctaMEDPlayer 1

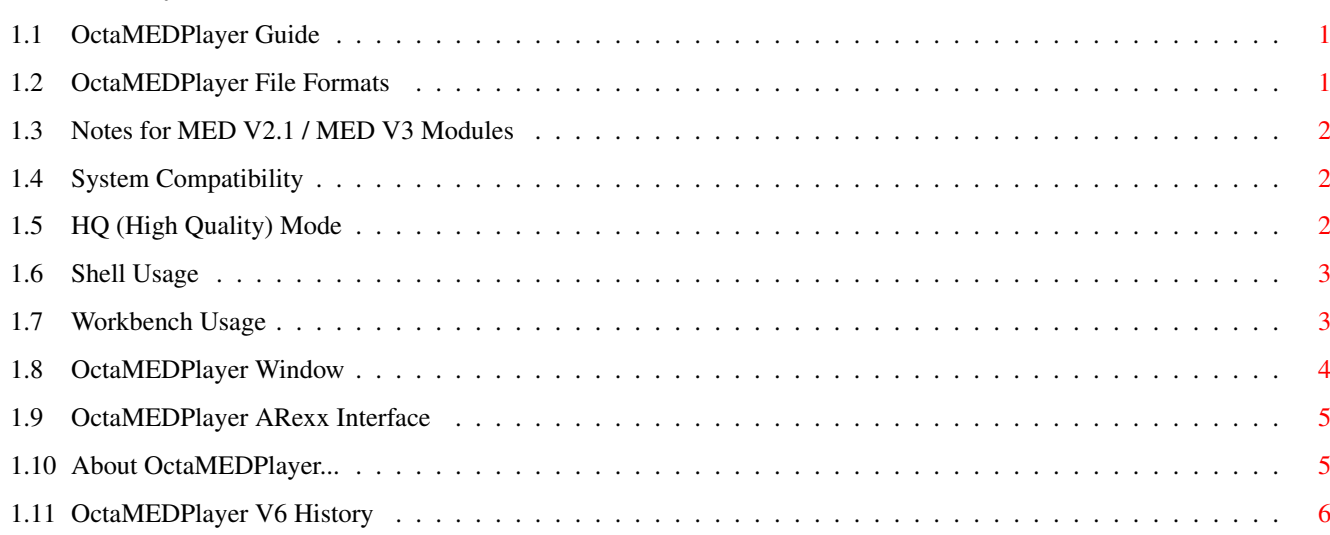

# <span id="page-3-0"></span>**Chapter 1**

# **OctaMEDPlayer**

### <span id="page-3-1"></span>**1.1 OctaMEDPlayer Guide**

OctaMEDPlayer V6.0 ~~~~~~~~~~~~~~~~~~ OctaMEDPlayer is a stand-alone, freely distributable player program for OctaMED songs. It can be used from both Shell and Workbench LINK wb usage}. Supported File Formats System Compatibility Shell Usage Workbench Usage OctaMEDPlayer Window ARexx Interface About Program... Changes Document last changed: 28.07.1995.

## <span id="page-3-2"></span>**1.2 OctaMEDPlayer File Formats**

OctaMEDPlayer supports several MED/OctaMED file formats:

- \* Old Sng+Samples format (MED V2.1 OctaMED V2). OctaMEDPlayer is probably the only external program capable of playing this format.
- \* MED/OctaMED modules of type MMD0 (MED V2.1 OctaMED V6), MMD1

(OctaMED  $V3 - V6$ ) and MMD2 (OctaMED  $V5 - V6$ ).

OctaMEDPlayer is a MED/OctaMED-only player program. In particular, support of other music programs will NOT be added. There are more generic player programs for this purpose (e.g. MultiPlayer and PowerPlayer).

OctaMEDPlayer supports normal four-channel songs, MIDI, and the split (5-8) channel modes, as well as multi-modules. These compression methods are supported:

- \* PowerPacker (requires powerpacker.library)
- \* SFCD/SFHD (requires lh.library)
- \* XPK (requires xpkmaster.library and the used compressor).

There are some special Notes for MED V2.1 / MED V3 Modules .

Note: I've seen "ripped" (Octa)MED modules around, which are severely malformed, due to ripper deficiency. (Octa)MED modules are not made to be ripped, so ripped modules are often likely to fail. In fact, you should never distribute ripped modules as such; at least load them into OctaMED and save them back to make sure that the file format is correct.

#### <span id="page-4-0"></span>**1.3 Notes for MED V2.1 / MED V3 Modules**

MED V2.1 Modules ~~~~~~~~~~~~~~~~ There may be problems with the playing speed. If the playing speed isn't correct, load the module into a newer MED/OctaMED, change the TPL (Ticks Per Line) tempo to 6, and save it back.

MED V3.00 Modules ~~~~~~~~~~~~~~~~~

There's an alignment bug in the module saving routine of MED V3.0. Some modules may crash when played (on 68000/68010-based Amigas). This problem can be fixed by loading the module into a newer MED/OctaMED and simply saving it back.

#### <span id="page-4-1"></span>**1.4 System Compatibility**

OctaMEDPlayer is compatible with all versions of the operating system, even with the obsolete V1.3. Of course, OctaMEDPlayer is fully multitasking and OS-friendly.

OctaMEDPlayer uses the system standard ASL file requester, it is available only under Workbench 2.0 and later.

#### <span id="page-4-2"></span>**1.5 HQ (High Quality) Mode**

The HQ Mode enhances the sound quality of 5-8 channel modes. It will, however, cause increased processor load. This mode is available in OctaMEDPlayer, as well as in OctaMED.

Due to the high processor load, the HQ mode in 7/8 channel modes may not usable on slow (7.14 MHz/68000) Amigas.

The HQ Mode gadget doesn't do anything when it's clicked. The change will take place next time Play or Cont is clicked. It's turned on by default, unless the NOHQ options is given.

#### <span id="page-5-0"></span>**1.6 Shell Usage**

OctaMEDPlayer is started from Shell as follows: ~~~~~~~~~~~~~~~~~~~~~~~~~~~~~~~~~~~~~~~~~~~~~~~ OctaMEDPlayer <song> <number> <options> <song> Optional, if not specified, OctaMEDPlayer Window appears and waits for your interaction. If <song> is present, the song is loaded. If it loaded OK, the playing will start. Ctrl-C quits. <number> If <song> is a multi-module, this number specifies the song you want to play. <options> Additional command line options. Currently supported are: NOHQ Deactivate the HQ mode (5-8 channel modes only). WINDOW Open the OctaMEDPlayer Window . MBEXIT Stop playing when both mouse buttons pressed (when started from Shell, also exits). QUIET Don't display any messages (in Shell mode only). Examples:  $~\sim~\sim~\sim~\sim~\sim~\sim~\sim~$ octamedplayer multimod 2 ;plays the second song of 'multimod' octamedplayer eightchsong ;play 'eightchsong' (use HQ mode) octamedplayer eightchsong window ; as above, but open the window octamedplayer nohq window ;open the window and deactivate the HQ mode

#### <span id="page-5-1"></span>**1.7 Workbench Usage**

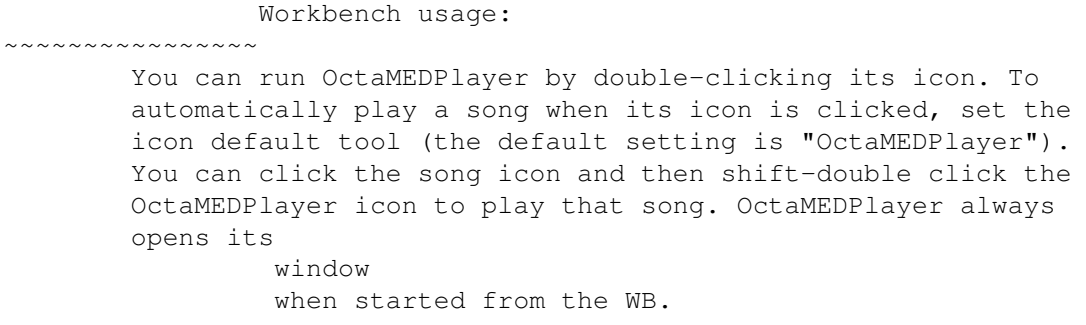

### <span id="page-6-0"></span>**1.8 OctaMEDPlayer Window**

The OctaMEDPlayer Window:

~~~~~~~~~~~~~~~~~~~~~~~~~ When you start OctaMEDPlayer from WB or Shell without

arguments, the window appears. There are gadgets for controlling the playing:

- The string gadget Holds the name of the current song. You can load a new song by typing its path and filename into this gadget, and pressing Enter.
- Play Starts playing the song from the beginning. If shift-clicked and there's a multi-module in memory, all songs of the multi-module will be played.
- Cont Plays the current song starting from the point where you stopped it.

Stop Stops the playing.

- MIDI: Y/N This gadget allows you to turn MIDI on/off. It has no effect when in  $5 - 8$  channel mode!
- Load... Allows you to load a song by using the ASL filerequester. This feature requires OS Release 2 or later.
- < > With these gadgets you can select the song, if there's a multi-module in memory.
- HQ This switch toggles the HQ mode . Affects only 5-8 channel songs. It has no effect when clicked during playing.

There's some information about the playing position displayed:

Sg:01/01 Sc#:001/010 Sec:002/005 Seq:002/009 B:000/140 L:0012 Sg: The number of the current song, and the total number of songs in the current module. Sc#: Current section list position. (MMD2 only) Sec: Current playing sequence/section. (MMD2 only) Seq: Current playing sequence position. B: Current block. L: Current line number.

### <span id="page-7-0"></span>**1.9 OctaMEDPlayer ARexx Interface**

ARexx interface ~~~~~~~~~~~~~~~ OctaMEDPlayer has a small ARexx interface, which is useful for multimedia use, for example. The port name is OCTAMEDPLAYER. The following commands are recognized (not case sensitive): PLAY Plays the current module (equivalent to clicking the "Play" button). PLAYALL Plays all songs of the multi-module (= shift-click Play button). CONT Continue playing the current module. STOP Stop playing. LOADMOD Loads a module (e.g. loadmod 'module'). SONGNUM Sets the multi-module song number (e.g. songnum 2). GETSONGS Returns the number of the songs in the current module (1) or multi-module  $(> 1)$ . WAITFOREND Waits until the current song has reached its end (or the user has manually stopped it) and stops playing. An error is returned if nothing is being played. QUIT Quits OctaMEDPlayer

#### <span id="page-7-1"></span>**1.10 About OctaMEDPlayer...**

OctaMEDPlayer copyright ©1991-1995 Teijo Kinnunen. All Rights Reserved. This program is Freely Distributable. You are encouraged to distribute OctaMEDPlayer and this document file.

OctaMEDPlayer supports all versions of OctaMED, copyright ©1991-1995 Teijo Kinnunen & Ray Burt-Frost (RBF Software). OctaMED is available from several retailers around the world. Also, MED V2.10 and later are supported as well.

A freely distributable demo version of OctaMED is also available.

```
The author's address is:
~~~~~~~~~~~~~~~~~~~~~~~~
 Teijo Kinnunen
 Oksantie 19
 FIN-86300 OULAINEN
 FINLAND
  email: kinnunen@stekt.oulu.fi
```
## <span id="page-8-0"></span>**1.11 OctaMEDPlayer V6 History**

```
V6.0 (08.02.1995) (internal 6.1)
~~~~~~~~~~~~~~~~~
Initial release for V6. (The same as V5.12, with player routines
upgraded.)
V6.01 (28.07.1995) (internal 6.2)
~~~~~~~~~~~~~~~~~~
Added WAITFOREND ARexx command.
```